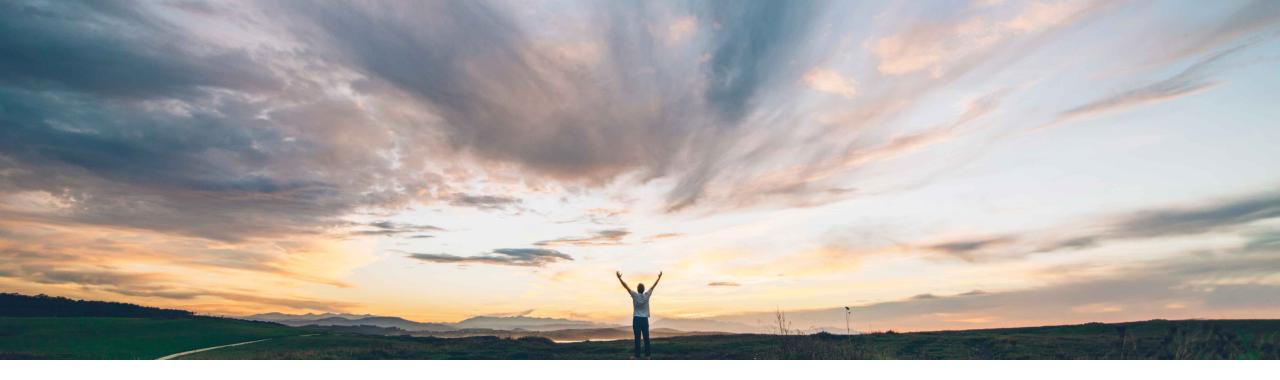

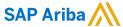

## **Feature at a Glance**

Support for line-level changes in requisitions sent to SAP S/4HANA or SAP S/4HANA Cloud in the 2NV and 3EN integration scenarios

Mark Harris, SAP Ariba Target GA: November 2021

**PUBLIC** 

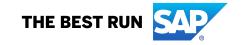

## Low touch Global

### Feature at a Glance

## Introducing: Support for line-level changes in requisitions sent to SAP S/4HANA or SAP S/4HANA Cloud in the 2NV and 3EN integration scenarios

### **Customer challenge**

Currently when a purchase requisition is edited, and a new line item is added, the newly added line item is not transferred to SAP S/4HANA.

This restricts the natural user flow for PR edits and can lead to data discrepancies between SAP Ariba and SAP S/4HANA.

#### Solution area

SAP Ariba Buying with guided buying capability SAP Ariba Buying and Invoicing with guided buying capability

#### Meet that challenge with

#### **SAP Ariba**

In the Guided Buying Capability with SAP Ariba Buying (2NV) integration scenario and the Guided Buying for Central Procurement with SAP Ariba Buying (3EN) integration scenario, preparers, requesters, and approvers can edit submitted requisitions to add new line items or add line-level comments and attachments.

After the final approver approves an edited requisition, the changes on the requisition are sent to SAP S/4HANA or SAP S/4HANA Cloud and the corresponding requisition is updated with the revised information.

### Implementation information

This feature is automatically on for all customers with the applicable solutions but requires **customer configuration**.

Customer configured via the self service parameter: Application.Purchasing.AllowLineLevelChangesInR equisitionsSentToS4HANA

### **Experience key benefits**

End users can now edit submitted requisitions in guided buying integrated with SAP S/4HANA (2NV and 3EN scenarios).

Add line items to submitted requisitions, edit line-level comments and/or attachments in guided buying. These changes will be passed along to SAP S/4HANA systems once the new version of the PR is approved.

Easier process for end user edits to submitted requisitions in these integration scenarios, allowing for more actions directly in the guided buying UI.

#### **Prerequisites and Restrictions**

#### **Prerequisite:**

- For both SAP Ariba Buying and SAP Ariba Buying and Invoicing, this
  feature requires the guided buying capability.
- SAP S/4HANA and SAP S/4HANA Cloud support this feature for the following integration scenarios:
- 2NV solution scope item for operational procurement (Guided Buying Capability with SAP Ariba Buying via SAP Ariba Cloud Integration Gateway).
- 3EN solution scope item for operational procurement (Guided Buying for Central Procurement with SAP Ariba Buying via SAP Ariba Cloud Integration Gateway).
- Your administrator must enable the Allow line-level changes in requisitions sent to SAP S/4HANA or SAP S/4HANA Cloud (Application.Purchasing.AllowLineLevelChangesInRequisitionsSentTo S4HANA) parameter

© 2021 SAP SE or an SAP affiliate company. All rights reserved. I PUBLIC

### Feature at a Glance

# Introducing: Support for line-level changes in requisitions sent to SAP S/4HANA or SAP S/4HANA Cloud in the 2NV and 3EN integration scenarios

Note the addition of the Continue shopping link for this change order.

Previously in 2NV and 3EN integration scenarios a user could initiate a change order from guided buying but could not Continue shopping and add items.

With this update change orders can be completed and processed, including adding items, in 2NV and 3EN integration scenarios.

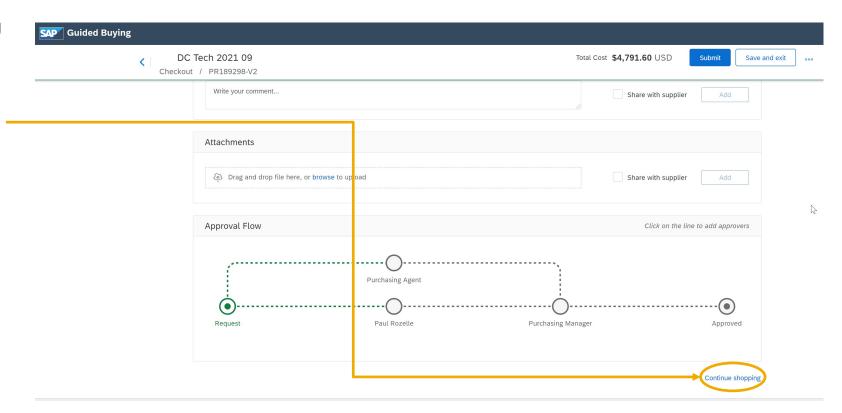

© 2021 SAP SE or an SAP affiliate company. All rights reserved. I PUBLIC

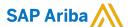

#### Follow us

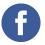

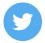

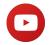

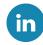

#### www.sap.com/contactsap

© 2021 SAP SE or an SAP affiliate company. All rights reserved.

No part of this publication may be reproduced or transmitted in any form or for any purpose without the express permission of SAP SE or an SAP affiliate company.

The information contained herein may be changed without prior notice. Some software products marketed by SAP SE and its distributors contain proprietary software components of other software vendors. National product specifications may vary.

These materials are provided by SAP SE or an SAP affiliate company for informational purposes only, without representation or warranty of any kind, and SAP or its affiliated companies shall not be liable for errors or omissions with respect to the materials. The only warranties for SAP or SAP affiliate company products and services are those that are set forth in the express warranty statements accompanying such products and services, if any. Nothing herein should be construed as constituting an additional warranty.

In particular, SAP SE or its affiliated companies have no obligation to pursue any course of business outlined in this document or any related presentation, or to develop or release any functionality mentioned therein. This document, or any related presentation, and SAP SE's or its affiliated companies' strategy and possible future developments, products, and/or platforms, directions, and functionality are all subject to change and may be changed by SAP SE or its affiliated companies at any time for any reason without notice. The information in this document is not a commitment, promise, or legal obligation to deliver any material, code, or functionality. All forward-looking statements are subject to various risks and uncertainties that could cause actual results to differ materially from expectations. Readers are cautioned not to place undue reliance on these forward-looking statements, and they should not be relied upon in making purchasing decisions.

SAP and other SAP products and services mentioned herein as well as their respective logos are trademarks or registered trademarks of SAP SE (or an SAP affiliate company) in Germany and other countries. All other product and service names mentioned are the trademarks of their respective companies.

See www.sap.com/copyright for additional trademark information and notices.

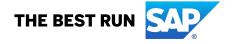